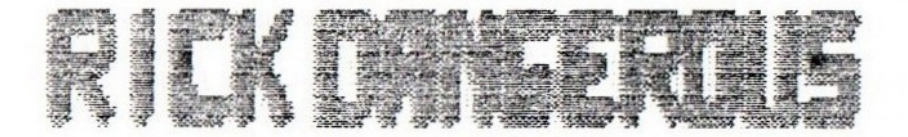

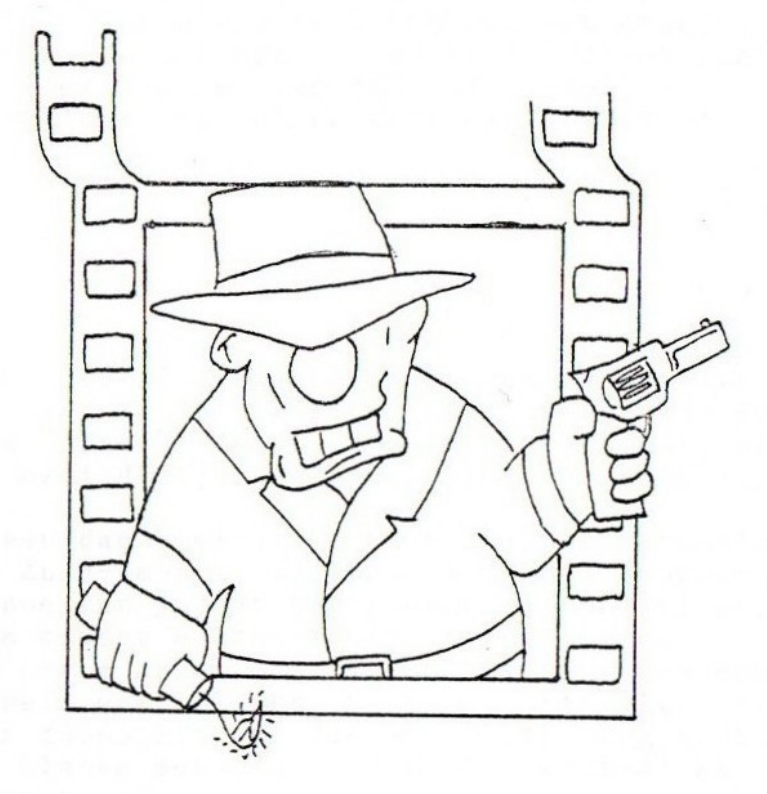

HANDLEIDING

SPECIFICATIONS DANGEROUS RICK :NSX 2/ NSX 2+/ NSX Turbo-R<br>:120Kram / 120Kvram<br>:FN-PAC / NUSIC NODULE<br>:Joystick / Keyboard<br>:2 Single / I Double COMPUTER<br>RAM<br>MUSIC<br>CONTROLS<br>DISK

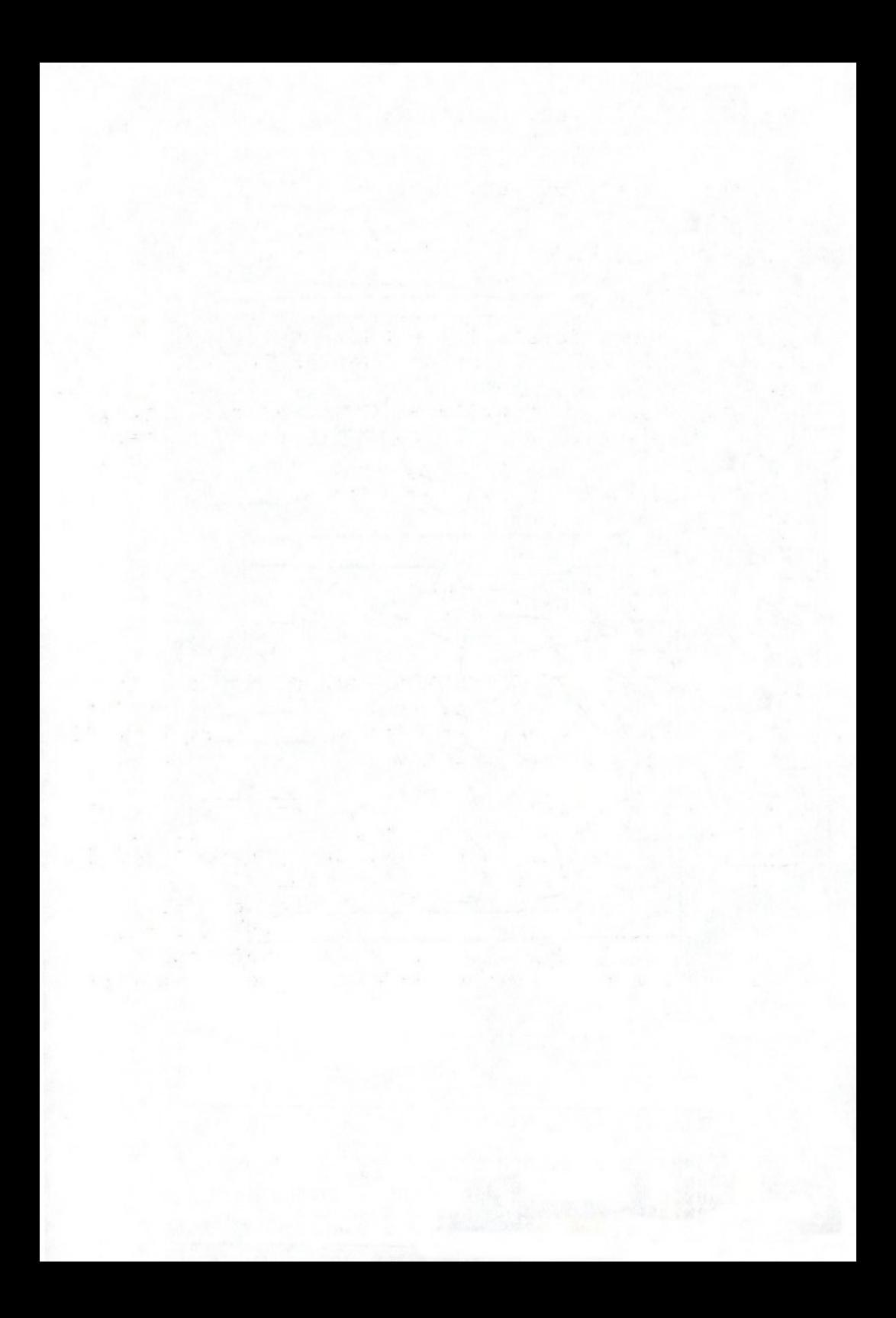

## RICK DANGEROUS

Gefeliciteerd met de aanschaf van dit voor- treffelijke platformspel voor uw MSX! RICK DANGEROUS bevat grandioze graphics, fenomenale geluidseffecten (indien <sup>u</sup> voorzien bent van een muziekmodule) en goede muziek, die ge- schreven is voor zowel MSX-MUSIC als MSX-AUDIO. PARAGON weet dat er in de MSX-wereld nog steeds software omdat zij een enkelzijdige drive hebben. Daarom hebben wij besloten ook een enkelzijdige versie van het spel te maken!! <sup>U</sup> dient echter wel voorzien te zijn van 128K geheugen. Genoeg over dit alles,tijd om te spelen!

## HET VERHAAL

Onze held RICK DANGEROUS is een avonturier in hart en nieren! Over de gehele wereldbol zwerft deze "loner" rond,op zoek naar avontuur, terwijl hij altijd zijn onafscheidelijke hoed draagt...

Op een dag besluit Rick dat hij de binnenlanden van Zuid-Amerika wel eens wil gaan doorzoeken. En hoe kun je dat beter doen dan per vliegtuig? Rick crasht echter middenin de jungle. Een korte speurtocht leidt hem naar een oude tempel, waar blijkt dat hij achtervolgt wordt door inboorlingen, die natuurlijk nog nooit een blanke met een hoed hebben gezien! Kan Rick ontsnappen??

Het aantal kogels geeft (begrijpelijkerwijs) het aantal kogels weer dat <sup>u</sup> nog af kunt vuren. Het aantal bommen :zie "Aantal kogels" Het aantal levens geeft weer hoeveel levens <sup>u</sup> nog bezit.(Men begint met drie levens)

## DOEL VAN HET SPEL

Uw doel is om veilig Rick door de velden heen te leiden. Zodra Rick zich door een aantal velden heeft geworsteld, zal hij bij de uitgang komen en zit zijn hachelijke onderneming er (ten dele) op. Zodra Rick drie verschillende gebieden heeft weten te doorkruisen, weet hij zich pas echt in veiligheid!!

## DE BESTURING

Men kan voor de besturing kiezen uit cursors of joystick.Hieronder staan de belangrijkste besturingsmogelijkheden weergegeven. Bij sommige mogelijkheden (0.a. schieten en bommetjes plaatsen) wordt verwezen naar de toe- lichting even verderop.

-CURSORS/JOYSTICK LINKS/RECHTS: Rick beweegt zich naar links/rechts.

-CURSORS/JOYSTICK BOVEN/BENEDEN: Rick beweegt zich (bij trappen) naar boven/beneden.

-CURSORS/JOYSTICK SCHUIN NAAR BOVEN (LINKS/RECHTS) : Rick springt naar links/rechts

-CURSORS/JOYSTICK BOVEN+SPATIE: Rick schiet een kogel af. (zie toelichting)

-CURSORS/JOYSTICK BENEDEN+SPATIE: Rick plaatst een bom. (zie toelichting)

## TOELICHTING BIJ BESTURING

Rick gaat niet ongewapend op pad. Zo heeft hij aan het begin van zijn tocht een pistool met <sup>6</sup> kogels tot zijn beschikking. Tevens draagt hij zes bommen met korte lont bij zich. Zodra men een kogel afschiet (op de manier zoals die hiervoor beschreven staat) zal de afgeschoten kogel niet meer voorkomen bij de ikonen boven uw speelscherm.

HOUDT ER REKENING MEE DAT UW VOORRAAD KOGELS (en bommen) BEPERKT IS! GEBRUIK UW MUNITIE "ECONO-MISCH"...

Men schiet altijd in de richting waar men naar kijkt en gelopen heeft. Uw kogels kunnen niet door muren heen.Houdt <sup>u</sup> ook hier rekening mee.

Uw bommen kunt <sup>u</sup> voor verschillende doelen ge- bruiken. <sup>U</sup> kunt er stukken muur mee opblazen (LET OP: BEPAALDE MUREN KUNNEN WEL, ANDERE WEER NIET OPGEBLAZEN WORDEN! AAN <sup>U</sup> DE TAAK OM UIT TE VINDEN WAAR <sup>U</sup> UW BOMMEN KUNT PLAATSEN.) maar <sup>u</sup> kunt er ook vijanden mee "eliminerén". Dit vereist echter een zeer goede timing,aangezien de bommen deze personen/dieren precies dienen te raken bij de ontploffing. <sup>U</sup> kunt echter zelf ook gedood worden door uw bommen. Zorg er dus altijd voor dat er voldoende afstand is tussen <sup>u</sup> en de ontploffing. (Zolang de lont brandt heeft <sup>u</sup> de gelegenheid om weg te lopen)

## HET OPSTARTEN VAN HET SPEL

Na de disk in de drive gedaan te hebben (bij de enkelzijdige versie dient disk <sup>A</sup> in de drive gedaan te worden) zal het spel vanzelf opstarten.

HOUDT <sup>U</sup> CTRL INGEDRUKT TIJDENS HET OPSTARTEN VAN UW COMPUTER!!

De computer zal nu eerst zoeken welke geluids-<br>bronnen aanwezig zijn.<br>Heeft hij een bron gevonden, dan wordt die benut. De computer zal echter, indien zowel MSX-MUSIC als MSX-AUDIO aanwezig zijn, de beste geluids- bron (in dit geval MSX-AUDIO) kiezen.

Hierna verschijnt het logo van PARAGON op uw scherm. Wanneer <sup>u</sup> op SPATIE drukt zal de computer verder laden.

<sup>U</sup> ziet nu het introscherm en hoort (mits <sup>u</sup> een muziekbron hebt) een muziekje.Drukt <sup>u</sup> nu op spatie dan komt <sup>u</sup> bij...

## HET SELECTEREN VAN DE STAGES

<sup>U</sup> kunt kiezen uit drie verschillende stages die ook verschillen in moeilijkheidsgraad. Voor een beschrijving van de stages verwijs ik <sup>u</sup> naar de desbetreffende passage verderop in deze handleiding.<br>Met de cursortoetsen kunt u de gewenste stage

selecteren door die vervolgens met spatie te laden.

BIJ DE ENKELZIJDIGE VERSIE DIENT <sup>U</sup> NU DISK <sup>B</sup> IN DE DRIVE TE PLAATSEN, WAARNA <sup>U</sup> OP SPATIE DIENT TE DRUKKEN.

Onder begeleiding van een muziekje ziet u nu<br>een filmpje van de stage die u gekozen hebt. Wilt u de filmpjes in de goede volgorde zien<br>bij het spelen van het spel, dan dient u de stages in chronologische volgorde uit te spelen. Druk op spatie om verder te gaan.

<sup>U</sup> komt nu bij het besturing-selecteerscherm. Met de cursortoetsen kunt <sup>u</sup> de gewenste besturing (cursors of joystick) selecteren waarna <sup>u</sup> met RETURN deze besturing vastlegt.

## HET SPEELVELD

<sup>U</sup> bent inmiddels in het speelveld gearriveerd. Hieronder ziet <sup>u</sup> een overzicht van wat wat is op uw scherm.

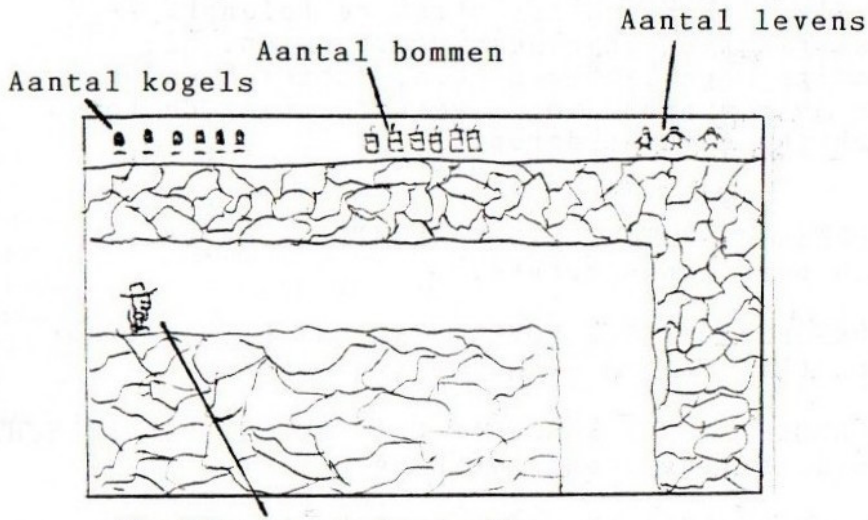

Hoofdpersoon (u dus!)

#### DE OBSTAKELS

Onderweg komt <sup>u</sup> verschillende gevaren tegen. Hieronder staat een opsomming:

—-INBOORLINGEN MET SPEER —EGYPTENAREN —BEWAKINGSROBOTS —VLEERMUIZEN —ELECTRICITEITSTROMEN -GIFTIGE "SPIKES"

## BELANGRIJKE TOETSEN

-F 1: de zgn. "zelfmoordtoets". Hiermee kunt <sup>u</sup> ten alle tijde een eind maken aan &ên van uw levens

ESC : indien <sup>u</sup> deze toets indrukt tijdens uw besturings-selectiescherm,dan keert <sup>u</sup> terug naar de selectie van de stages.

#### TIES

-Gebruik uw munitie goed! Niet iedere vijand hoeft uit de weg geruimt te worden! -Probeer niet teveel dingen tegelijk te doen!(0.a. terwijl de lont van uw bom loopt springen e.d.) -Op bepaalde plekken zijn de dingen niet zoals ze lijken en kunt <sup>u</sup> gebruik maken van de muur om hogerop te komen (door bijvoorbeeld te springen)

## ERRORS

Het kan voorkomen dat <sup>u</sup> ineens een boodschap op uw scherm ziet staan die vermeldt dat er een fout is opgetreden, waarna <sup>u</sup> teruggaat naar het begin

van de stage waarmee <sup>u</sup> bezig was. In zo'n ge- val heeft zich een storing voorgedaan. Het enige wat er dan voor <sup>u</sup> op zit is opnieuw spelen.

## HET GELUID

Rick Dangerous is mede een bijzonder spel door de geluidseffecten!!

Bezit <sup>u</sup> een FM-PAC of een andere vorm van MSX-MUSIC,dan hoort <sup>u</sup> slechts de muziek en de voetstappen van Rick.

Wij raden <sup>u</sup> echter aan Rick Dangerous te draaien m.b.v. de Muziekmodule,aangezien <sup>u</sup> dan het beste uit het programma haalt!!!(Bijv.de samples in het speelveld!)

#### GARANTIE

Mocht <sup>u</sup> in het bezit gekomen zijn van een niet (goed) werkende versie van Rick Dangerous dan kunt <sup>u</sup> alsnog in het bezit komen van een goed werkend exemplaar door het ORIGINEEL inclusief de handleiding op te sturen naar:

PARAGON PRODUCTIONS t.a.v. Leon van Steensel Nieuwerhoek 42 3813 RS AMERSFOORT

Uw portokosten worden vergoed en <sup>u</sup> ontvangt per post een goed werkende Rick Dangerous. VERGEET NIET UW NAAM EN ADRES TE VERMELDEN MET HET GECONSTATEERDE MANKEMENT!!!!!!

## RICK DANGEROUS

Program: Antal van Kalleveen Design: Antal van Kalleveen/Leon van Steensel Graphics:Antal van Kalleveen Music: Leon van Steensel Manual: Leon van Steensel

# PARAGON PRODUCTIONS 1992

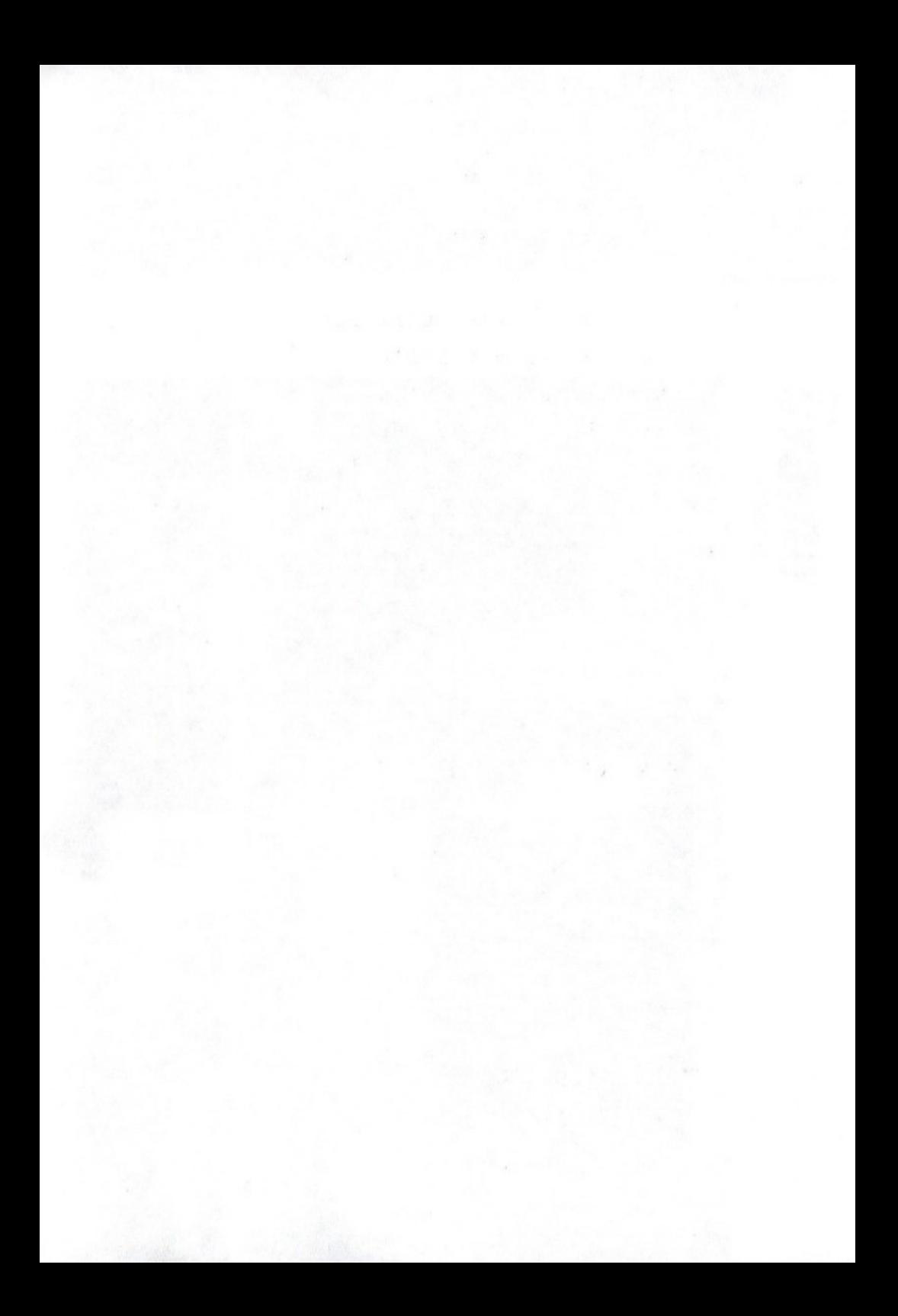

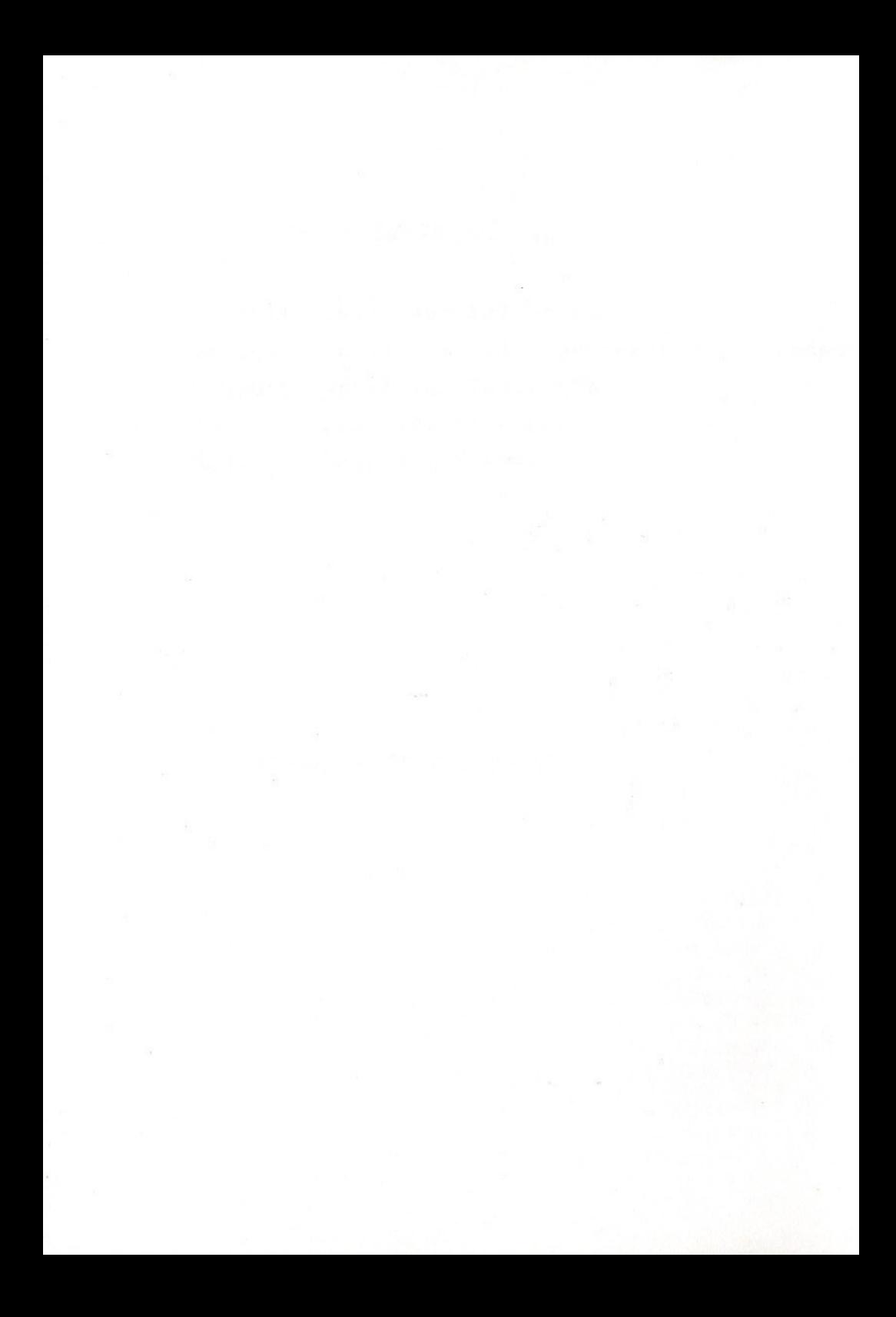

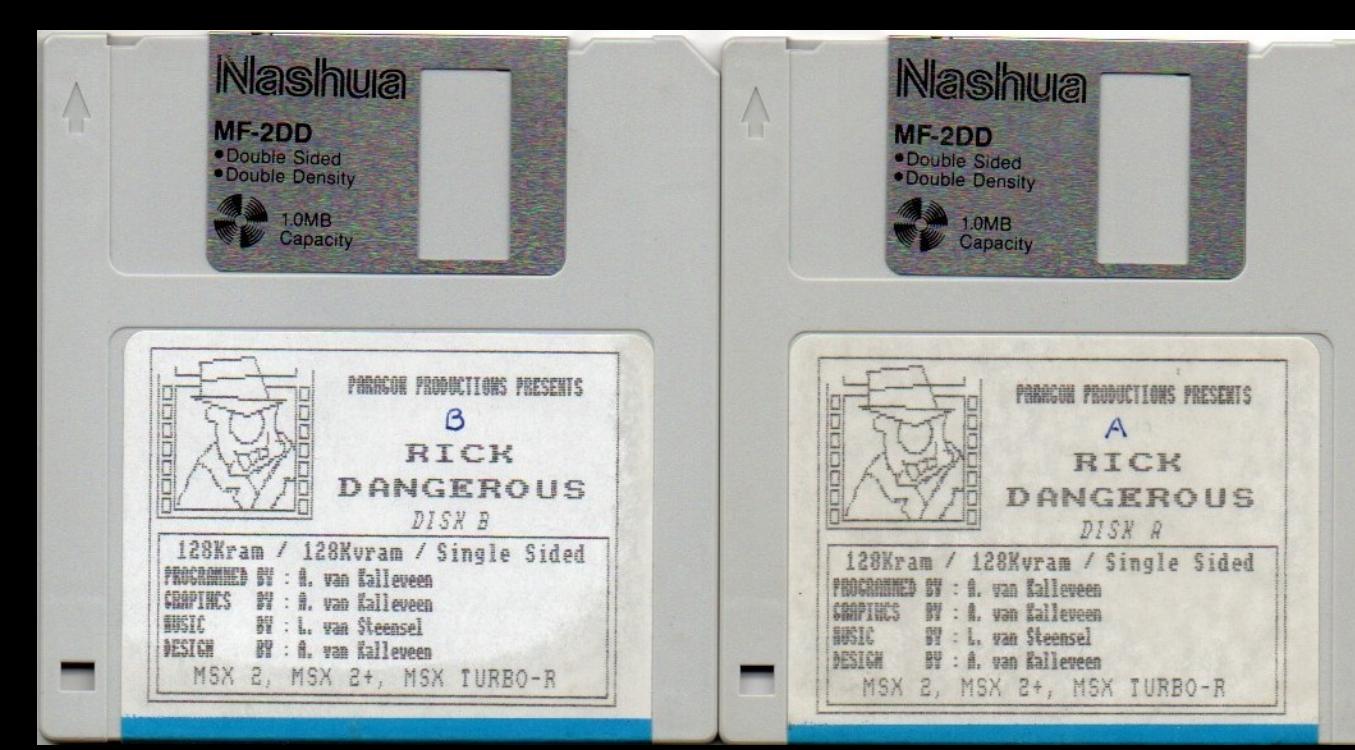